# $\epsilon$ **xce Symbolleiste für den Schnellzugriff**

# **So rufen Sie schnell Ihre Lieblingsbefehle auf**

Die Symbolleiste für den Schnellzugriff bietet Ihnen den großen Vorteil, dass Sie mit ihr rasch auf häufig benutzte Befehle zugreifen können. Dafür müssen Sie sie einblenden und mit Befehlen bestücken.

#### **Symbolleiste für den Schnellzugriff einblenden**

Um die Symbolleiste für den Schnellzugriff einzublenden, öffnen Sie zuerst die Anzeigeoptionen des Menübandes mit dieser Pfeilschaltfläche 1. Wählen Sie in dem Menü dann die Option »Symbolleiste für den Schnellzugriff anzeigen« 2 .

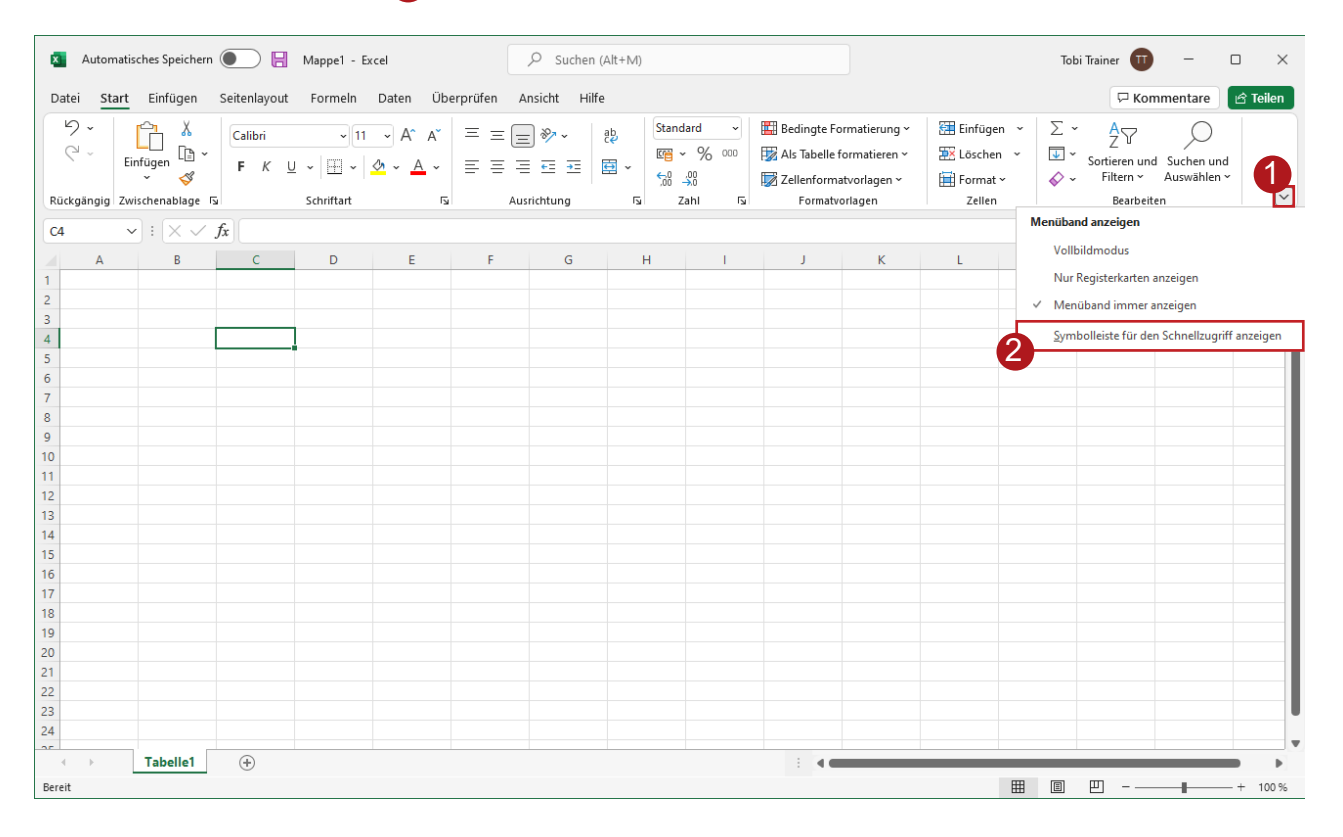

## **Befehle in die Symbolleiste einfügen**

Unter dem Menüband erscheint die noch leere Symbolleiste 1 . Zum Bestücken mit Befehlen öffnen Sie das Auswahlmenü mit dieser Pfeilschaltfläche 2 .

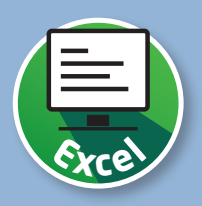

Wählen Sie aus dem Menü nacheinander Ihre häufig benutzten Befehle aus  $\bigotimes$ .

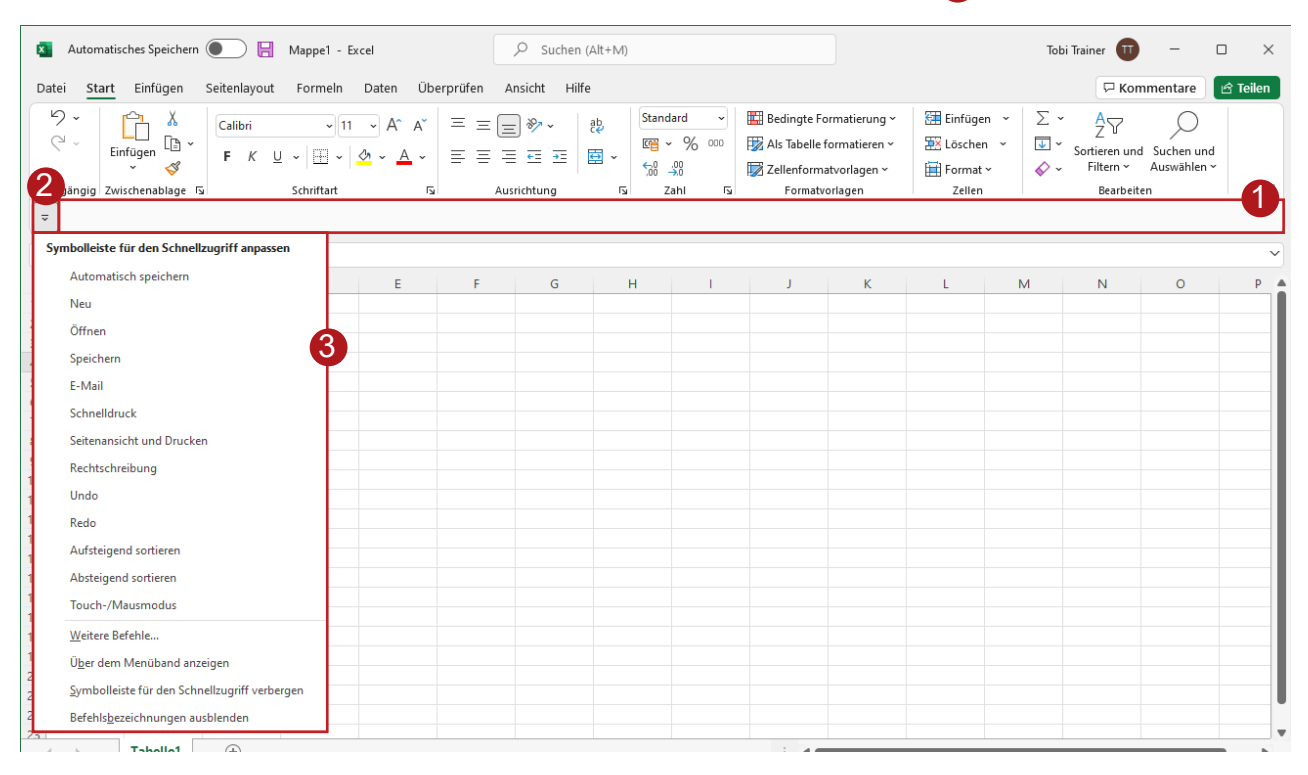

## **Schnellzugriff ist flexibel anpassbar**

So erhalten Sie einen schnellen Zugriff auf Ihre wichtigsten Befehle 1. Über die beiden erwähnten Pfeilschaltflächen können Sie jederzeit Befehle ergänzen oder entfernen 2 oder die Symbolleiste für den Schnellzugriff auch wieder ausblenden 3.

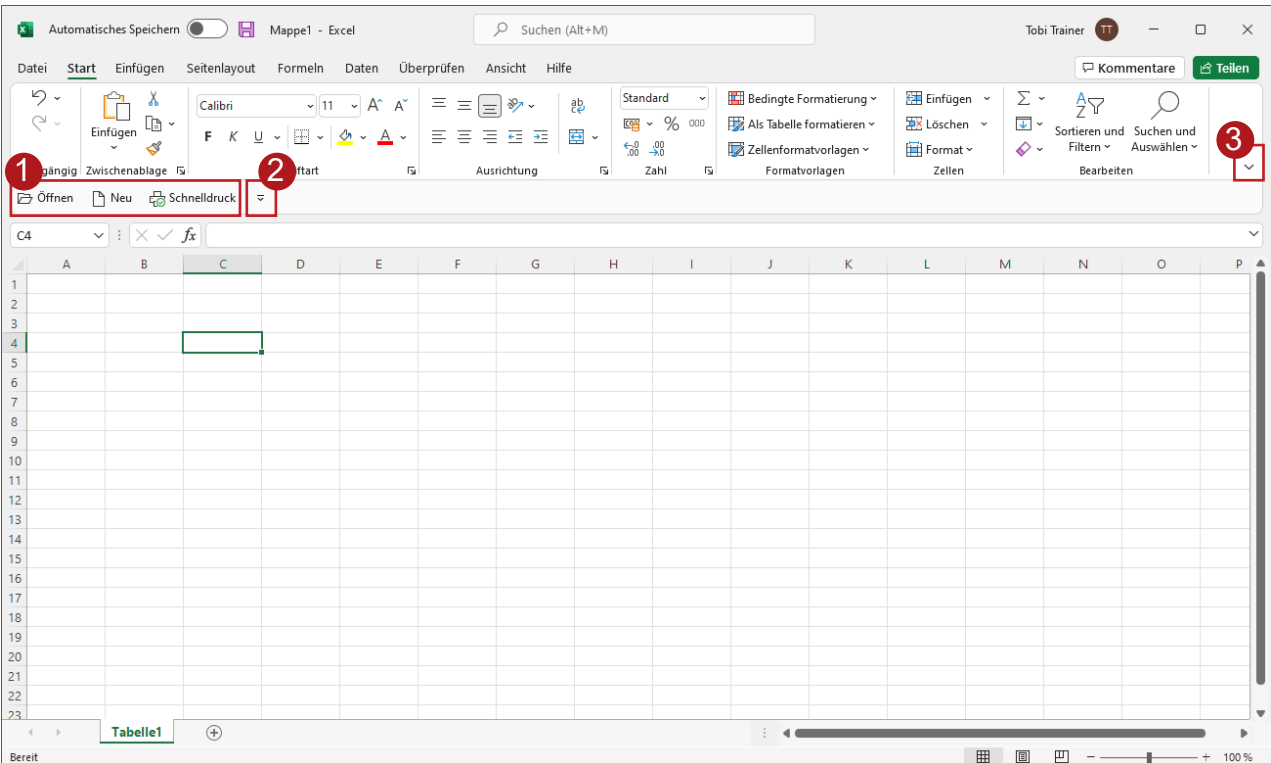